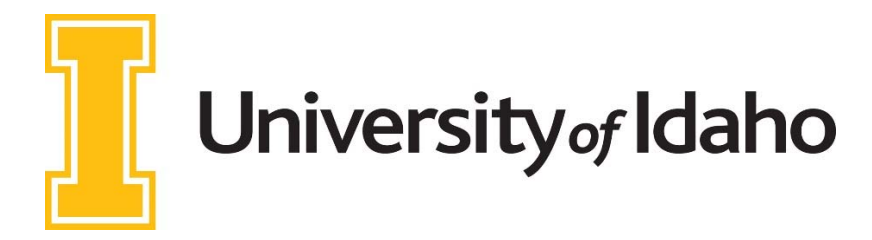

## **EPAF Approval Queue Instructions**

These instructions will take you through how to request a User ID to be setup for use in the Routing Queue of an EPAF, either for Approval or just as an FYI. Please identify every user within your college or department who could be designated under each Level. If they are not designated on a Level, it is not possible to add them to an EPAF during data entry within Vandal Web. Those designated on this list should be the employees who actually do the approving, not necessarily those who hold the title specified. (EX: An Administrative Assistant who approves the EPAFs for the Dean's Office level.) Please note that you can be setup as a Dean/Director level approver as a backup for when other Dean/Director level approvers are out of office. Please coordinate with your current Dean/Director level approvers in requesting this access

To become designated as an approver for Electronic Approvals, the user must take HR‐Query online Training and then the EPAF Training. You can find the HR‐Query online training and sign up for EPAF Training at https://www.uidaho.edu/human-resources/edl/learning-opportunities/banner-training. Email hrepaf@uidaho.edu with any questions.

There are two levels that a User can be assigned to:

- 1. Dean's Office / Director Level (Dean/Director DNDIR for approvals)
- 2. Department Head / Chairman Level (DPCHR, typically for FYI on EPAFs)

You will need to specify which level they need to be assigned to and their User ID. For example, "*Please appoint Joe Vandal, V00123456 into the Dean/Director Level for the College of \_\_\_\_\_\_\_. His User ID is JOEVANDAL*".

To make this request from Business Systems, you will go to https://support.uidaho.edu/ and select the Business Systems link.

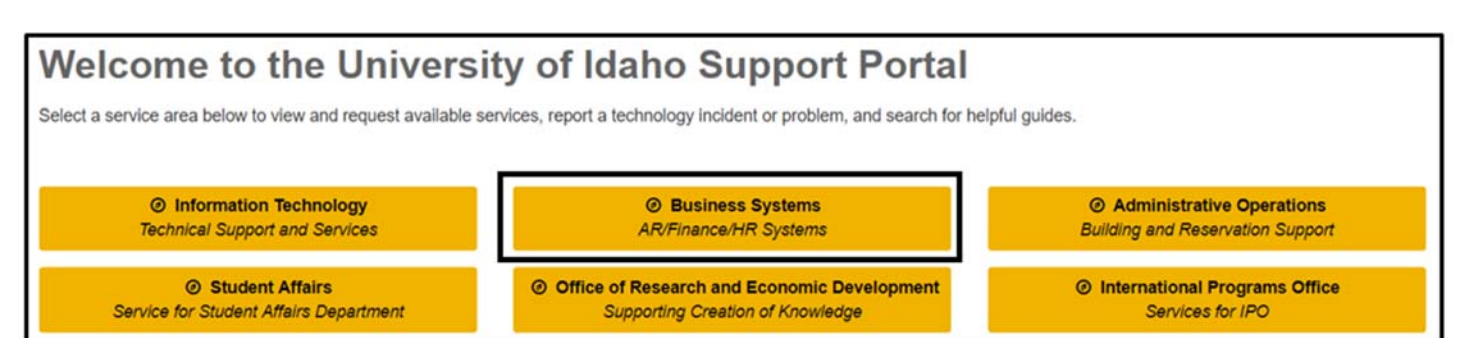

Once you have selected the Business Systems service area, you will select "VandalWeb Requests" from the list and then select "Request Service". This is where you would enter the request. You will receive an email once it's submitted and updates as they are processed.

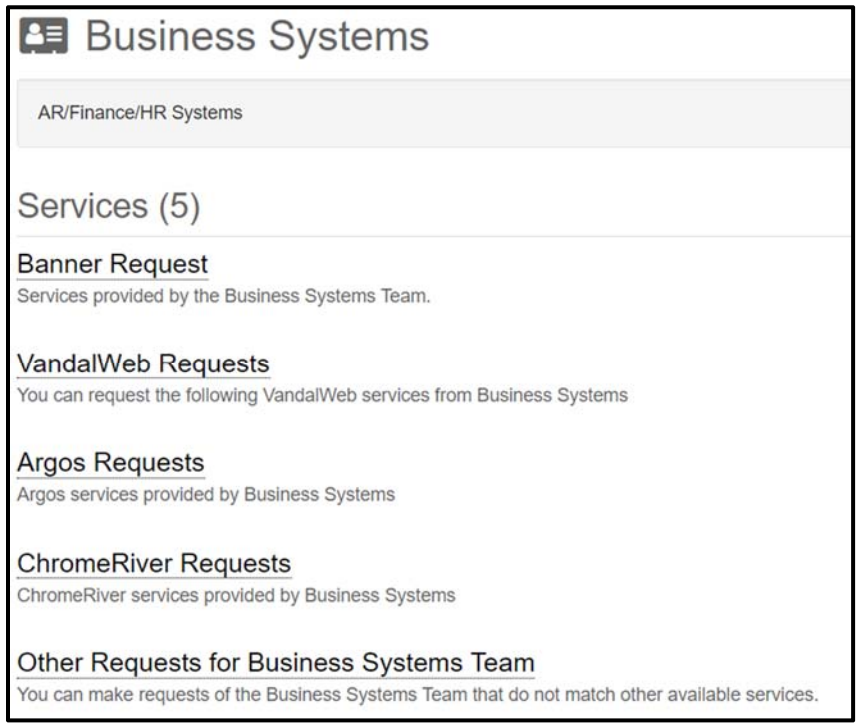